# **Desain dan Implementasi Sistem Inventory Data Ikan CV Pesona Mandiri Berbasis Google Sheets dan Appsheets**

163

# **Dyah Ayu Kusuma Wati<sup>1</sup> , Barnad2\***

<sup>1, 2\*</sup> Program Studi Sekretari, Politeknik Ubaya, Surabaya, Jawa Timur Email: <sup>1</sup>s140819011@student.ubaya.ac.id, <sup>2\*</sup>[barnad@staff.ubaya.ac.id](mailto:2*barnad@staff.ubaya.ac.id)

(Naskah masuk: 6 Sep 2022, direvisi: 28 Sep 2022, diterima: 28 Sep 2022)

#### **Abstrak**

Teknologi Informasi dan Komunikasi (TIK) telah merambah seluruh aspek kehidupan, termasuk pekerjaan kantor. Pencatatan data yang selama ini dilakukan secara manual menggunakan kertas dan alat tulis dapat dengan mudah dialihkan menggunakan perangkat lunak yang tersedia secara gratis dan dapat dijalankan pada personal komputer maupun perangkat *handphone*. Proses alih media secara manual menjadi digital akan meningkatkan efektivitas dan efisiensi kerja, sehingga menambah keuntungan perusahaan. CV Pesona Mandiri memerlukan perangkat digital dalam melakukan pencatatan data *inventory* ikan, karena pencatatan secara manual harus dilakukan dalam dua tahap, yaitu mencatat dalam formulir, kemudian diinput ulang dalam komputer. Proses pencatatan data dilakukan di pelabuhan dan di ruang berpendingin tempat menyimpan ikan membuat formulir yang digunakan mudah rusak terkena air. Permasalahan lain adalah semakin lama formulir hasil pencatatan data ikan semakin banyak jumlahnya, karena dokumen tersebut disimpan untuk proses validasi data yang sudah dicatat dalam komputer. Membangun sistem inventori data ikan dilakukan dalam dua tahap yaitu desain sistem yang akan dibuat dan selanjutnya diimplementasikan agar menghasilkan program aplikasi untuk mencatat data ikan. Tahap membuat desain sistem menggunakan konsep *Actifity Diagram Unified Modelling Language* dan tahap implementasi sistem menggunakan konsep *Software Development Life Cycle* (SDLC). Perangkat lunak untuk mengimplementasikan sistem agar dihasilkan program aplikasi menggunakan Aplikasi *Google Sheets* untuk merekam data yang diinput dalam bentuk baris dan kolom serta Aplikasi *Google Appsheets* sebagai fasilitas membuat formulir untuk memasukan data. Metode yang digunakan untuk melakukan validasi terhadap sistem yang dibuat dengan melakukan pencatatan data secara langsung dan dibandingkan dengan kesesuaian data hasil proses pencatatan yang telah dilakukan.

**Kata Kunci***:* Data *Inventory, Google AppSheets, Google Sheets,* SDLC*,* UML.

# *Fish Data Inventory System Design and Implementation at CV Pesona Mandiri Based on Google Sheets and Appsheets*

#### *Abstract*

*Information and communication technology (ICT) has penetrated all aspects of life, such as office work. Data recording that has been done manually using paper and stationery can be easily transferred using software that is available free of charge and can be run on personal computers or mobile devices. The process of transferring media manually to digital will increase work effectiveness and efficiency, thereby increasing company profits. CV Pesona Mandiri requires a digital device in recording fish inventory data, because manual recording must be done in two stages, namely recording in a form, then re-entering it into the computer. The data recording process is carried out at the port and in a refrigerated room where fish are stored, making the forms used easily damaged by water. Another problem is that the longer the form for recording fish data results, the more the number, because the document is stored for the data validation process that has been recorded on the computer. Building a fish data inventory system is carried out in two stages, namely the design of the system that will be created and then implemented in order to produce an application program to record fish data. The system design stage uses the concept of Activity Diagram Unified Modeling Language and the system implementation stage uses the Software Development Life Cycle (SDLC) concept. Software to implement the system so that application programs are generated using the Google Sheet Application to record inputted data in the form of rows and columns as well as the Google Appsheet Application as a facility to create forms to enter* 

DOI: 10.34148/teknika.v11i3.513

*data. The method used to validate the system is made by recording data directly and comparing it with the suitability of the data resulting from the recording process that has been carried out.*

*Keywords: Data Inventory, Google AppSheets, Google Sheets, SDLC, UML.*

## **I. PENDAHULUAN**

Teknologi Informasi dan Komunikasi (TIK) berkembang dengan cepat dan pesat telah berdampak pada semua sisi kehidupan masyarakat. Masyarakat dituntut untuk hidup berdampingan, menguasai, dan memanfaatkan hasil ciptaan dari perkembangan teknologi. Hasil ciptaan dalam bentuk perangkat lunak dan perangkat keras seperti komputer, *handphone*, komunikasi nirkabel telah dimanfaatkan secara luas di sektor pendidikan, bisnis, pemerintahan, dan aktivitas masyarakat sehari-hari.

Salah satu nilai jual yang diberikan perangkat teknologi yang telah diciptakan adalah efektifitas dan efisensi serta kemudahan dalam pemakaiannya berbagai produk turunannya. Faktor-faktor tersebut menjadi daya tarik, sehingga pada saat ini seluruh lapisan masyarakat telah menggunakannya. Pada sektor perkantoran, penggunaan TIK telah terbukti meningkatkan kinerja karyawan, sehingga secara tidak langsung berdampak pada peningkatan keunggulan kompetitif perusahaan. Perubahan lain yang sangat signifikan pada sebuah kantor dengan memanfaatkan TIK, yaitu kita dapat membangun kantor dengan meminimalkan penggunaan kertas (*paperless*), sehingga efektifitas dan efisiensi dapat dihasilkan. Pada kenyataannya masih banyak kantor yang telah menggunakan perangkat TIK akan tetapi mekanisme kerjanya tetap dilakukan secara tradisional, sehingga tidak akan mendapatkan manfaat yang maksimal dari keunggulan TIK. Perubahan yang terjadi hanya mengganti perangkat manual ke perangkat elektronik, seperti mesin ketik menjadi personal komputer. Apabila mengharapkan keuntungan maksimal dari tersedianya peralatan TIK, maka diperlukan beberapa perubahan mekanisme kerja, seperti:

- 1. Proses verifikasi dokumen secara *soft file* sampai dokumen dinyatakan valid dan selanjutnya ditandatangani dan dibubuhi stempel lembaga dilakukan secara digital.
- 2. Membiasakan diri untuk selalu melihat fasilitas *email* yang diberikan, karena semua komunikasi dan informasi disampaikan melalui fasilitas ini [1].

Perangkat lunak yang diciptakan berkembang selaras dengan kemajuan perangkat lunak itu sendiri, pada saat ini banyak aplikasi yang diciptakan untuk memudahkan pekerjaan pada semua bidang. Banyak para penyedia perangkat lunak menyediakan program aplikasinya secara gratis, seperti Google dengan berbagai program aplikasi yang siap digunakan. Agar dapat memanfaatkan program aplikasi tersebut secara terpadu, diperlukan kemampuan untuk merangkai dan mengkomposisikan menjadi sebuah program aplikasi sesuai dengan rancangan yang telah dibuat.

Google memiliki berbagai program aplikasi seperti *Google Sheet* dan *Google Appsheets*. Kedua program ini dapat dikomposisikan untuk menghasilkan program aplikasi untuk memasukan data yang dapat disimpan secara langsung dalam media simpan berbasis *cloud*. Proses yang dilakukan merupakan aktivitas untuk mewujudkan *paperless office*.

CV Pesona Mandiri merupakan perusahaan eksportir ikan, ikan yang akan diekspor bersumber dari berbagai suplier. Setiap ikan yang diterima harus dicatat jumlah dan jenis ikannya. Selama ini pencatatan dilakukan secara manual menggunakan formulir yang telah disediakan dan selanjutnya data yang telah dicatat dibawa ke kantor untuk dimasukan dalam komputer. Proses pencatatan yang dilakukan sering mengalami kendala akibat kerusakan formulir, lokasi pencatatan data ikan dilakukan di pelabuhan dan di dalam ruang berpendingin tempat penyimpanan ikan yang sangat lembab. Kondisi ini yang menyebabkan formulir mudah mengalami kerusakan dan hasil tulisan tidak jelas terbaca karena luntur. Salah satu cara mengatasi permasalahan ini adalah membuat sebuah sistem pencatatan *inventory* data ikan dengan memanfaatkan kemajuan teknologi informasi dan komunikasi.

Norman L. Enger dalam Moekijat menyatakan suatu sistem terdiri atas kegiatan-kegiatan yang berhubungan guna mencapai tujuan-tujuan perusahaan seperti pengendalian inventori atau penjadwalan produksi [2]. Raymond McLeod menyatakan bahwa sistem yaitu sekelompok elemen yang terintegrasi untuk mencapai satu tujuan [3]. Menurut Ilhadi & Arif bahwa Sistem dapat dipahami sebagai suatu kesatuan yang terdiri dari komponen-komponen atau subsistem yang tersusun secara cermat yang saling berinteraksi, saling bergantung dan tidak dapat dipisahkan (*integrated*) untuk mencapai suatu tujuan [4]. Sistem informasi suatu sistem didalam suatu organisasi yang mempertemukan kebutuhan pengolahan transaksi harian, mendukung operasi, bersifat manajerial dan kegiatan strategis dari suatu organisasi dan menyediakan pihak luar tertentu dengan laporan-laporan yang diperlukan [5]. Menurut David bahwa Sistem Informasi adalah suatu gambaran sistem otomatis, baik manual yang meliputi orang, mesin atau metode terorganisasi untuk mengumpulkan, memproses, mengirim dan menyebarluaskan data yang mewakili informasi bagi pengguna [6]. Sistem pencatatan *inventory* ikan didesain merupakan sebuah sistem informasi dengan satu tujuan memberikan informasi tentang ikan yang dimiliki sesuai dengan data yang dimasukan dan akan ditampilkan dalam bentuk grafik. Data ikan yang dicatat harus diketahui secara terbuka oleh pihak-pihak yang berkepetingan, sehingga proses pencatatan harus mengikuti aturan yang telah ditetapkan oleh Ikatan Akuntan Indonesia (IAI). Persediaan merupakan jumlah atau stok produk yang dimiliki perusahaan [7]. Menurut Schroeder, bahwa persediaan atau *Inventory* adalah *stock* bahan yang digunakan untuk memudahkan produksi atau memuaskan permintaan pelanggan [8]. IAI menyatakan bahwa persediaan adalah aktiva tersedia untuk dijual dalam kegiatan usaha normal [9]. Pernyataan ini sesuai dengan konsep persediaan dari CV Pesona Mandiri, produk yang diekspor oleh CV Pesona Mandiri adalah ikan segar, maka metode penilaian persediaan yang digunakan adalah FIFO (*First in First Out*) yaitu barang yang masuk pertama kali akan dijual terlebih dahulu.

Membangun sebuah sistem informasi memerlukan proses desain terhadap sistem yang akan dibuat dan selanjutnya melakukan proses implementasi untuk membuat program aplikasinya. Salah satu program aplikasi yang dapat digunakan pada tahap implementasi adalah *Google Sheets* dan *Appsheets*. Fungsi *Google Sheet* sebagai pangkalan data dan *AppSheets* sebagai *platform* yang menghubungkan data-data kepada pengguna kemudiannya digabungkan bagi melihat keandalannya [10]. *Google Sheets* merupakan salah satu produk yang disediakan untuk pemilik akun google. *Google Sheets* memiliki fungsi hampir sama dengan *Microsoft Excel* sebagai pengolah angka dan data dalam bentuk baris dan kolom. *Google Sheets* menyediakan berbagai fasilitas tambahan dalam bentuk *add-ons*. Pengguna program harus kreatif menggunakannya agar produk yang dihasilkan sesuai dengan rancangan yang dibuat. *Google Sheets* merupakan program aplikasi berbasis *cloud*, sehingga pengguna program ini harus terkoneksi dengan internet. *Google Sheets* tersedia secara gratis dan produk yang dihasilkan tetap berkualitas.

*AppSheets* merupakan laman *web* yang menyediakan *platform* untuk membuat program aplikasi tanpa *coding*. Program aplikasi yang dihasilkan dapat dijalankan pada perangkat *mobile app*, *tablet*, serta *web* menggunakan sumber data seperti *Google drive*, *Spreadsheet* dan pangkalan data. *AppSheets* sudah diluncurkan sejak tahun 2014 dan terus berkembang pesat, *AppSheets* memberi kemudahan bagi pengguna menggunakan fitur dan fungsi yang tersedia. *AppSheets* memberikan keunggulan, seperti:

- 1. *Mobile App* yang dikembangkan digunakan secara *Personal. AppSheets* membantu pengguna mengembangkan *mobile app* sendiri dengan mudah. *AppSheets* dapat diakses secara terus menerus menggunakan: *Google Chrome*, *Mozilla Firefox*, dan lainlain. Koneksi akan tetap tersambung selama pengguna tetap dalam jaringan internet.
- 2. Menyediakan *Sampel Mobile App* Mengikut Kategori. Pengguna tidak perlu membuat *coding* khusus untuk mengembangkan *mobile app* sendiri, karena *AppSheets* telah menyediakan beberapa contoh yang dapat digunakan sesuai kategori seperti *Inspections & Surveys, Field Service, Property Management, Inventory Management, Sales & CRM* dan lain-lainnya.

Tujuan pemanfaatan teknologi pada setiap aspek kehidupan untuk meningkatkan efektivitas dan efisiensi. Efisiensi (daya guna) menurut Husman merupakan proses penghematan 7M + 1I (*men, money, material, machines, methods, marketing, minutes + information*) melakukan pekerjaan dengan benar (*do things right*), sedangkan efektif (hasil guna) artinya tingkat keberhasilan pencapaian tujuan

(*outcomes*) dengan cara melakukan pekerjaan yang benar (*do the right things*) [11]. Siagian menyatakan efektivitas kerja adalah penyelesaian pekerjaan tepat waktunya yang telah ditetapkan, artinya apakah pelaksanaan kerja suatu tugas dinilai baik atau tidak, itu bergantung pada bilamana tugas itu diselesaikan dan tidak, terutama menjawab bagaimana cara menyelesaikan, melaksanakan, dan berapa biaya yang harus dikeluarkan [12].

Penelitian yang dilakukan merupakan bentuk penelitian eksperimen untuk menghasilkan sebuah perangkat aplikasi pencatatan secara digital data ikan. Proses pencatatan menggunakan *handphone* yang telah dipasang program aplikasi pencatatan inventori data ikan. Selanjutnya melakukan uji coba terhadap program yang dibuat untuk digunakan melakukan pencatatan. Selama proses pencatatan akan dilihat faktor- faktor yang meningkatkan efektivitas dan efisiensi penggunaan program tersebut.

## **II. METODOLOGI PENELITIAN**

Metode yang digunakan untuk membuat program aplikasi Sistem Informasi *Inventory* Data Ikan dengan menggunakan pendekatan *software development life cycle* (SDLC). SDLC terdiri dari lima tahap yakni perencanaan, analisis, rancangan, penerapan dan penggunaan. Pada setiap tahap dilakukan proses evaluasi, apabila telah memenuhi desain yang dibuat dilanjutkan ketahap berikutnya, apabila seluruh tahap dilalui, dilakukan proses uji coba penggunaannya. Apabila terdapat ketidak sesuaian atas hasil yang diperoleh dengan standar yang telah ditetapkan, maka aktivitas SDLC dilakukan lagi dari tahap awal. Gambar 1 menampilkan lima tahap dalam membangun perangkat lunak program aplikasi.

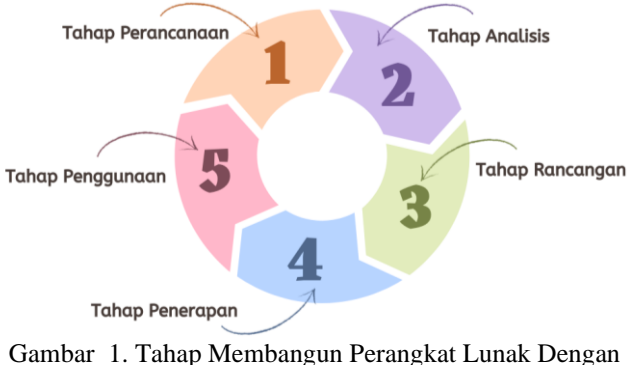

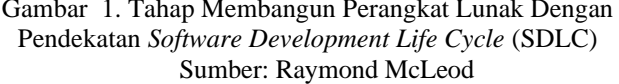

Aktivitas yang dilakukan pada setiap tahap adalah sebagai berikut:

## **A. Tahap Perencanaan**

Proses perencanaan diperlukan untuk memahami karakteristik proses pencatatan data ikan secara manual. Agar dapat memahami secara rinci, maka diperlukan kegiatan observasi sebagai sebuah teknik pengumpulan data yang dilakukaan melalui sesuatu pengamatan, dengan disertai

pencatatan-pencatatan terhadap keadaan atau perilaku objek sasaran. Pada proses ini, peneliti mengumpulkan data dan formulir yang digunakan untuk proses pencatatan, seluruh data yang didapat menjadi bahan penelitian. Peneliti melakukan pengamatan langsung terhadap kegiatan pencatatan data yang berlangsung pada *cold storage* CV Pesona Mandiri selama 1 bulan, khususnya pada bagian gudang (*cold storage*). Untuk menunjang validitas atas observasi yang dilakukan, maka diperlukan proses wawancara untuk mengumpulkan data melalui proses tanya jawab lisan dengan satu arah, yaitu peneliti memberikan pertanyaan kepada Kepala *Quality Control.* Pertanyaan yang peneliti sampaikan adalah tentang metode saat pencatatan persediaan barang dan menggunakan alat kantor yangd digunakan sebagai penunjang kegiatan pencatatan data. Perusahaan menggunakan metode *First in First Out* (FIFO) untuk pengelolaan persediaan (*inventory*) ikan. Selain itu alat penunjang untuk pencatatan berupa bentuk *form* lembaran yang digunakan*,* perangkat keras komputer dan perangkat lunak *Microsoft Excel*.

## **B. Tahap Analisis**

Pada tahap analisis dilakukan pengolahan terhadap datadata yang telah dikumpulkan pada tahap perencanaan. Berdasarkan pada pencatatan dan pengumpulan data dalam komputer, maka sistem informasi *inventory* yang akan dibuat membutuhkan fasilitas berikut ini:

- a. *Google Sheets* difungsikan sebagai *database* untuk menyimpan data dalam bentuk baris dan kolom;
- b. Sistem Informasi pada halaman utama berisi berbagai fasilitas yang disediakan menggunakan *Appsheets*;
- c. halaman untuk informasi daftar jenis ikan;
- d. halaman untuk pencatatan data masuk atau keluar;
- e. Sistem informasi untuk menampilkan data yang sudah tersimpan dalam *Google Sheets*.

## **C. Tahap Rancangan**

Tahap rancangan untuk membuat *flow diagram* terhadap proses yang terjadi pada program aplikasi yang akan dibuat. Untuk menyusun *flow diagram* setiap fasilitas menggunakan *Unified Modelling Language* (UML). Model desain yang digunakan adalah *Activity Diagram*. Contoh *Activity Diagram* yang dibuat adalah sebagai berikut:

# 1. *Activity Diagram* Input Data

*Activity Diagram* memasukan data ikan, terlebih dahulu memilih menu Input Data, selanjutnya akan ditampilkan formulir mengisikan data. Setelah diisikan datanya pada formulir yang tersedia, selanjutnya dapat menekan tombol Simpan atau Batal. Apabila memilih tombol Simpan, maka proses selanjutnya adalah menyimpan data yang telah dituliskan dalam *Google Sheets*. Apabila menekan tombol Batal, maka data yang dituliskan tidak disimpan dalam *Google Sheets*. *Activity diagram* input data dapat dilihat pada Gambar 2.

2. *Activity Diagram* Melihat *Stock* Barang

*Activity Diagram* Melihat *Stock* Barang bertujuan untuk melihat data yang telah tersimpan dalam *Google Sheets*. Untuk menggunakan fasilitas ini, terlebih dahulu memilih menu yang tersedia. pilih jenis ikan yang akan ditampilkan, maka akan ditampilkan data: *Stock* Awal, *Input*, *Output*, *Stock* Akhir barang. *Activity* diagram melihat *stock* dapat dilihat pada Gambar 3.

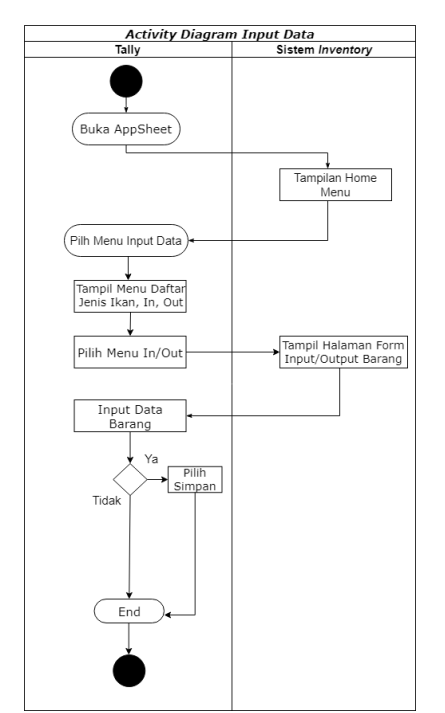

Gambar 2. *Activity Diagram* Proses Input Data

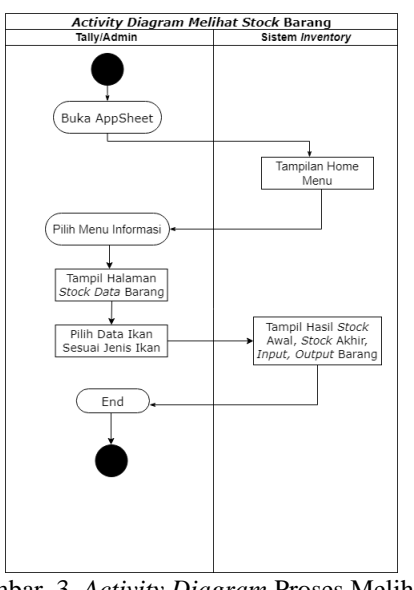

Gambar 3. *Activity Diagram* Proses Melihat Data *Stock* Barang

3. *Activity Diagram Database*

*Activity Diagram Database* bertujuan untuk melihat data yang tersimpan dalam *Google Sheets*. Fasilitas ini hanya disediakan untuk Kepala *Quality Control* untuk: melihat,

memvalidasi, mengedit dan menampilkan data secara langsung dari *Google Sheets*. *Activity diagram database* dapat dilihat pada Gambar 4.

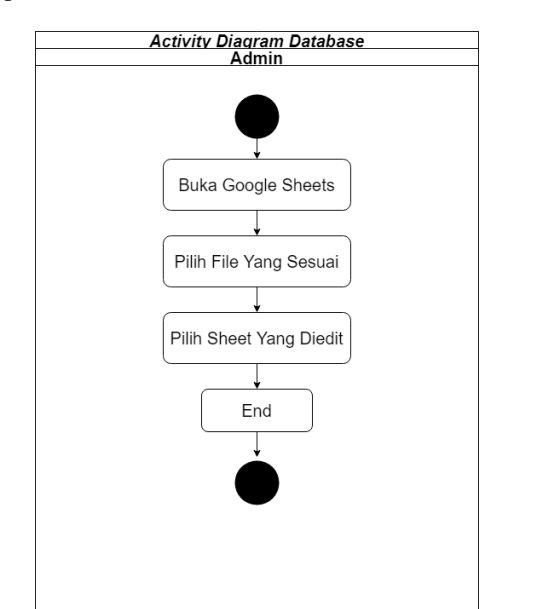

Gambar 4. *Activity Diagram* Bekerja Dengan *Google Sheets* Sebagai Penyimpan Data (*Database*)

## **D. Tahap Penerapan**

Pada tahap penerapan dilakukan proses pembuatan program aplikasi sistem informasi *inventory* data ikan menggunakan *Google Sheets* dan *Appsheets*. Salah satu *constraints* yang harus diperhatikan bahwa setiap jenis ikan akan dikelompokkan menjadi 10 kelompok berdasarkan ukuran besar kecilnya ikan, sehingga setiap melakukan pencatatan harus dilakukan untuk sepuluh kelompok ikan.

Setiap transaksi data masuk maupun data keluar harus dicatat dan tersimpan dalam komputer. Salah satu program aplikasi yang dapat digunakan untuk penyimpanan data secara sederhana dapat menggunakan program aplikasi *Google Sheets*. Data yang harus dicatat dalam *Google Sheets* dibagi dalam beberapa *sheet*, yaitu:

- 1. *Sheet* untuk mencatat data jenis dan ukuran ikan;
- 2. *Sheet* untuk mencatat data ikan masuk. Data yang dicatat adalah: tanggal *entry*, nama *tally*, nama pemasok, nomor polisi (nomor kendaraan), ruang penyimpanan, no palet, jenis ikan, sak 1 (kg) sampai dengan sak 10 (kg);
- 3. *Sheet* untuk mencatat data ikan keluar. Data yang dicatat adalah: tanggal *entry*, nama *tally*, nama pembeli, nomor polisi (nomor kendaraan), ruang ikan terjual, nomor palet, jenis ikan, sak 1 (kg) sampai dengan sak 10 (kg);
- 4. *Sheet* data kategori ikan, berupa data: jenis ikan & ukuran, stok awal, *in* (ikan masuk), *out* (ikan keluar). Data katagori digunakan sebagai data informasi untuk ikan yang dimiliki CV Pesona Mandiri.

Membangun *front end* untuk fasilitas mencatat data ikan masuk atau ikan keluar serta menampilkan informasi data ikan yang dimiliki menggunakan program *Appsheets*. Setiap fasilitas disediakan dalam menu yang terpisah sehingga bagi para *tally* tidak akan keliru dalam memilih aktivitas apa yang akan dilakukan. Proses implementasi dengan *Appsheets* mengacu pada *activity diagram* yang telah dibuat sebelumnya.

## **E. Tahap Penggunaan**

Tahap pengunaan adalah melakukan uji coba terhadap sistem informasi yang sudah selesai dibuat. Proses uji coba untuk mengetahui kesesuaian hasil yang didapat dengan rancangan yang telah dibuat. Uji coba dilakukan terhadap aktivitas yang dilakukan dalam proses pencatatan data ikan pada CV Pesona Mandiri. Pada proses ini akan dapat diketahui kekurangan, kelebihan dan kesalahan yang terdapat pada aplikasi dan dilakukan pengujian performa, untuk menilai seberapa kompeten aplikasi sistem ini saat digunakan oleh *end user*.

Tampilan dari sistem informasi *inventory* data ikan dapat dilihat pada beberapa gambar berikut. Gambar 5 adalah tampilan awal program, terdiri atas dua buah pilihan, yaitu input data untuk memasukan data-data yang terkait dengan *inventory* ikan, dan pilihan kedua adalah fasilitas informasi. Gambar 6 adalah tampilan untuk: menampilkan informasi jenis ikan, mencatat data ikan masuk (*IN*) dan mencatat data ikan keluar (*OUT*) serta stok akhir.

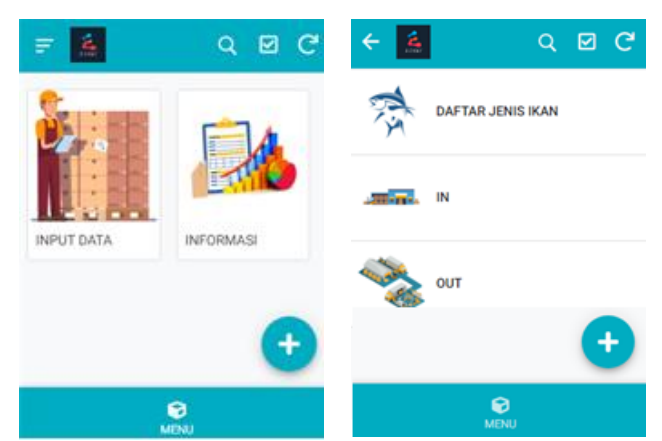

Gambar 5. Tampilan Menu Awal Program dan Tampilan Informasi Ikan dan *Entry Data In/Out*

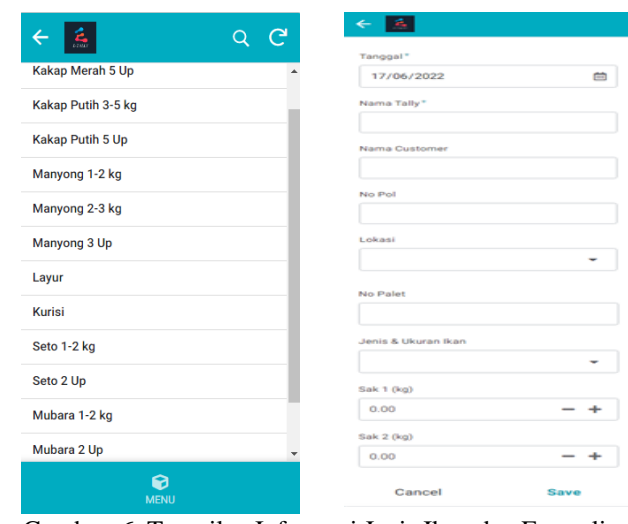

Gambar 6. Tampilan Informasi Jenis Ikan dan Formulir Memasukan Data Ikan

Tabel 1 menampilkan hasil dari proses pencatatan data ikan masuk (*IN*) dan data ikan keluar (*OUT*) serta hasil perhitungan dalam bentuk STOK AKHIR.

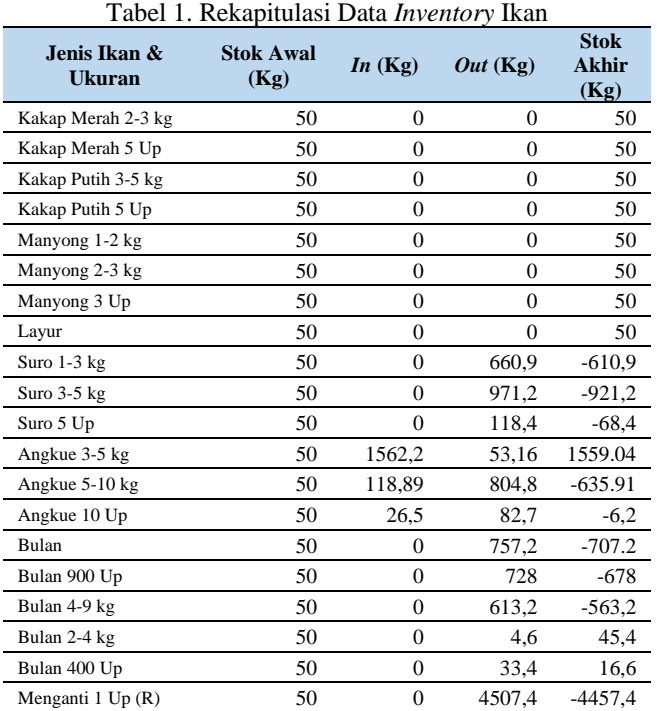

# **III. HASIL DAN PEMBAHASAN**

CV Pesona Mandiri memiliki ruangan penyimpanan (*Cold Storage*) ikan yang berkapasitas maksimal 200 ton. Ikan yang disimpan dengan berbagai jenis dan ukuran. Setiap ikan yang telah ditangkap kapal ikan di laut akan disimpan dalam *Cold Storage*. Setiap ikan yang akan disimpan terlebih dahulu dikelompokan menjadi 10 bagian. Masing-masing kelompok memiliki ukuran ikan tertentu. Setiap kelompok ikan yang dimasukan dalam *cold storage* akan dicatat data-datanya oleh Divisi *Tally* dan Kepala *Quality Control*. Pencatatan menggunakan lembar formulir yang telah disediakan. Setiap hari ±50 lembar formulir yang digunakan. Setelah pencatan selesai, selanjutnya formulir dibawa ke kantor untuk dimasukan dalam komputer. Proses yang dilakukan tentu memerlukan waktu lama untuk dapat menghasilkan sebuah informasi stok ikan yang dimiliki. Penggunaan kertas untuk pencatatan data memerlukan biaya untuk pencetakan formulirnya. Perusahaan juga harus mengeluarkan biaya untuk perawatan dan tempat penyimpanan formulir yang diarsip. Aplikasi pencatatan *inventory* ikan telah dibuat dan di-*install* pada sebuah *handphone*. Divisi *Tally* dan Kepala *Quality Control* adalah bagian yang bertanggung jawab dalam melakukan pencatatan. Data ikan yang dicatat melalui *handphone* langsung tersimpan dalam komputer di kantor dan datanya langsung diolah secara otomatis dan memberikan informasi secara *real time*. Efektivitas kerja dan efisiensi waktu dan biaya dapat dicapai sebagaimana dinyatakan oleh Husman [11] dan Siagian [12]. Tampilan informasi data ikan

yang terdapat dalam *cold storage* serta tampilan grafik informasi ikan yang tersedia dapat dilihat pada Gambar 7.

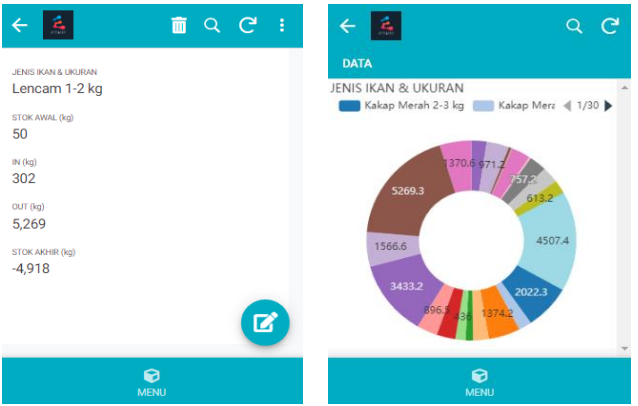

Gambar 7. Tampilan Informasi Data Ikan Dalam *Cold Storage* Serta Tampilan Data Ikan Secara Grafik.

Setiap petugas yang akan memanfaatkan aplikasi ini terlebih dahulu harus *login* menggunakan *account gmail*, apabila berhasil, maka akan dirujuk ke halaman utama seperti tampilan Gambar 5. Aplikasi yang dibuat tidak jauh berbeda dengan proses pencatatan secara manual, sehingga petugas pencatatan data sudah dapat melakukannya secara langsung tanpa perlu pelatihan penggunaan program aplikasi.

#### **IV. TAHAP MERANGKAI INSTRUKSI**

Cara membuatan pencatatan data melalui *Google Sheets* dan *Google Appsheets* adalah sebagai berikut:

- 1. Siapkan satu *Gmail* untuk menjadi *account* pembuatan *Google Sheets* dan *Google AppSheet*;
- 2. Buka *Google Sheets*, pilih *new blank*, beri nama pada *file ex: Database*;
- 3. Membuat kebutuhan komponen pada aplikasi dalam *sheet* seperti Menu, *Submenu* Input Data, *In & Out*, Katalog. Setelah *database* dibuat, selanjutnya *login* pada *Google AppSheets* menggunakan *email* aktif yang akan digunakan;
- 4. Pilih *make a new app*, lalu klik *start with your own data*, Isi *app name* dan *category*, kemudian pilih *file data sheet* yang sudah dibuat *ex: Database*;
- 5. Lalu pilih *Create Menu* (*Cek DATA-UX*), *View type* pilih *GALLERY;*
- 6. Klik *Data* Selanjutnya *SUBMENU INPUT DATA*;
- 7. Klik *UX - Add New View - For this data SUBMENU INPUT, View type DECK, Position REF - Edit Icon*;
- 8. Klik *Behaviour – (Action name go to menu, For a record this table): MENU, (Do this APP:GO TO ANOTHER VIEW WITHIN THIS APP), Target: (LINKTOVIEW([NAMA]))*;
- 9. Klik *UX - MENU - behavior - go to menu*;
- 10. Klik *Data - add DAFTAR JENIS IKAN (read only);*
- 11. Klik *UX - Add New View - For this data DAFTAR JENIS IKAN, View type DECK, Position REF*;
- 12. Klik *Behaviour – (Action name go to submenu, For a record this table): SUBMENU INPUT DATA, (Do this APP:GO TO ANOTHER VIEW WITHIN THIS APP), Target: (LINKTOVIEW([SUBMENU INPUT DATA]))*;
- 13. Klik *UX - INPUT DATA - Show action bar off, Behavior 3 go to submenu;*
- 14. Klik *Data - add IN - Klik View Coloum – Edit;*
- 15. Klik *Data - add OUT - Klik View Coloum - Edit;*
- *16.* Klik *UX - Add New View - For this data IN, View type FORM, Position REF;*
- 17. Klik *UX - Add New View - For this data OUT, View type FORM, Position REF*;
- 18. Klik *Data - add KATALOG*;
- 19. Klik *UX - Add New View - For this data KATALOG, View type CHART, Position REF, Chart type DONUTCHART, Chart coloumns IN & OUT*;
- 20. Klik *UX - Add New View - View type DASBORD, Position REF, View Enteries DATA*.

#### **V. KESIMPULAN**

Penelitian yang telah dilakukan memberikan informasi bagi kita untuk penelitian selanjutanya. Adapun informasi yang dapat disampaikan adalah konsep SDLC yang digagas oleh Raymond McLeod memberikan panduan dalam membuat rancangan sebuah program aplikasi secara tertib. Perkembangan teknologi informasi dan komunikasi membantu untuk meningkatkan efektivitas kerja dan efisiensi waktu dan biaya bagi penggunanya, sehingga akan menambah *income*. Kerumitan dalam proses *coding* dalam membuat sebuah program aplikasi bukan menjadi kendala lagi, karena pada saat sekarang sudah banyak program aplikasi yang dapat dirangkai tanpa memerlukan *coding* yang rumit.

#### **VI. REFERENSI**

- [1] B. Barnad, "Paperless Office Sebuah Kebutuhan Kantor Masa Depan Di Indonesia," *Jurnal Bisnis Terapan*, vol. 3, no. 01, pp. 73–84, 2019.
- [2] Moekijat, "Pengantar Sistem Informasi Manajemen." Mandar Maju, Bandung, 2005.
- [3] R. McLeod and G. P. Schell, *Sistem Informasi Manajemen*, 10th ed. Jakarta: Salemba Empat, 2008.
- [4] V. Ilhadi and R. Arif, "Perancangan dan Penerapan Sistem Informasi dalam Aplikasi Surat Perintah Perjalanan Dinas," *SISFO: Jurnal Ilmu Sistem Informasi*, vol. 5, no. 2, pp. 11–19, 2021.
- [5] Jogiyanto HM., "Sistem Informasi Berbasis Komputer: Konsep Dasar dan Komponen." BPFE, Yogyakarta, 2009.
- [6] S. Hidayat and N. Nazwirman, "Rancang Bangun Sistem Informasi Manajemen Administrasi Maploeg," *JSiI (Jurnal Sistem Informasi)*, vol. 6, no. 2, p. 50, 2019.
- [7] Azeharie Kikit, "Persediaan adalah: Pengertian dan Manfaatnya bagi Bisnis." https://majoo.id/solusi/detail/persediaan-adalah, 2022.
- [8] Roger and Schroeder, "Pengambilan Keputusan Dalam Suatu Fungsi Operasi, Edisi Ketiga." Erlangga, Jakarta, 2000.
- [9] IAI, "Pernyataan Standar Akuntansi Keuangan (PSAK)," *Jakarta: Salemba Empat*, no. 14, pp. 1–11, 2014.
- [10] M. Fariz, M. Khairulazman, and M. Faizol, "Penggunaan google sheet dan appsheet dalam proses membangunkan app pengiraan markah penilaian kerja kursus," *e-Proceedings Green Technol. Eng. 2020*, pp. 88–97, 2020.
- [11] Husman and Husaini, "Manajemen Teori Praktik dan Riset Pendidikan." PT Bumi Aksara, Jakarta, 2011.
- [12] Siagian and Sondang, "Fungsi-fungsi Manajerial Edisi Revisi." Bumi Aksara, Jakarta, 2007.